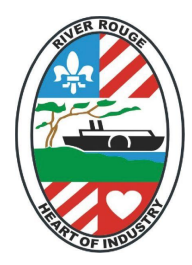

#### **Register for access to the City of River Rouge, MI Business Opportunities**

[www.bidnetdirect.com/mitn/cityofriverrouge](http://www.bidnetdirect.com/mitn/cityofriverrouge)

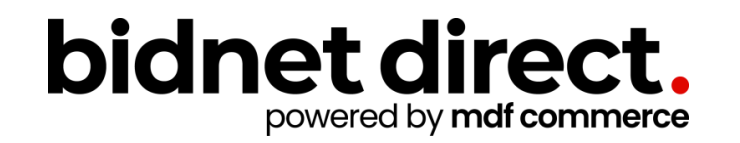

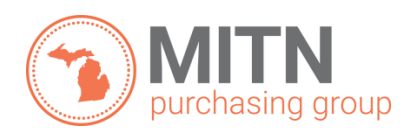

# **Vendor Benefits**

- In addition to having access to the City of River Rouge's solicitations, by registering you will have the ability to:
	- Access over 300 participating local and state government agencies located throughout **Michigan**
	- Access over 1,000 local, state, and federal opportunities within **Michigan (subscription fee required)**
	- Respond electronically to bid opportunities issued by all participating agencies
	- Receive email alerts of new solicitations and amendments **(small subscription fee required)**
	- Market your company through the Advertising Profile option **(small subscription fee required)**

[www.bidnetdirect.com/mitn/cityofriverrouge](http://www.bidnetdirect.com/mitn/cityofriverrouge)

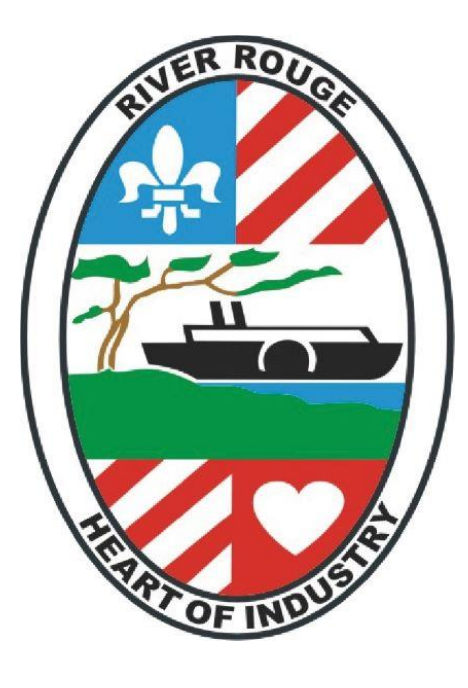

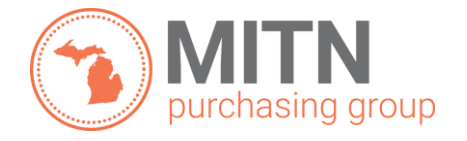

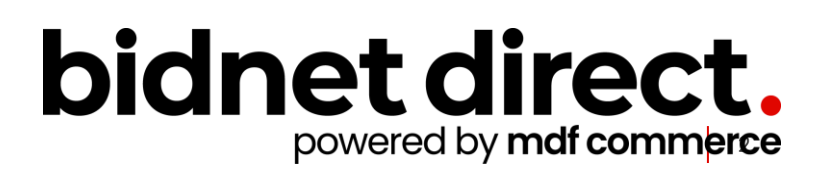

## **Package Selection**

- sense for your company
- For maximum bid opportunities, select Federal Bids to receive matching email notification from ALL **Participating Member Agencies**, **State & Local**, and **Federal** bids across **Michigan**  (subscription fee required)
- Select the package that makes the most<br>
sense for your company<br>
 For maximum bid opportunities, select<br>
Federal Bids to receive matching email<br>
notification from ALL **Participating**<br> **Member Agencies, State & Local**, a • Limited package provides access to all bid information; however, you are **not notified** when you match with new information as it is published. *Vendors can still view, search, download and respond electronically to solicitations at no cost .*
- You can also add more States you are interested in doing business by clicking "Modify States"
- Press Save and Continue

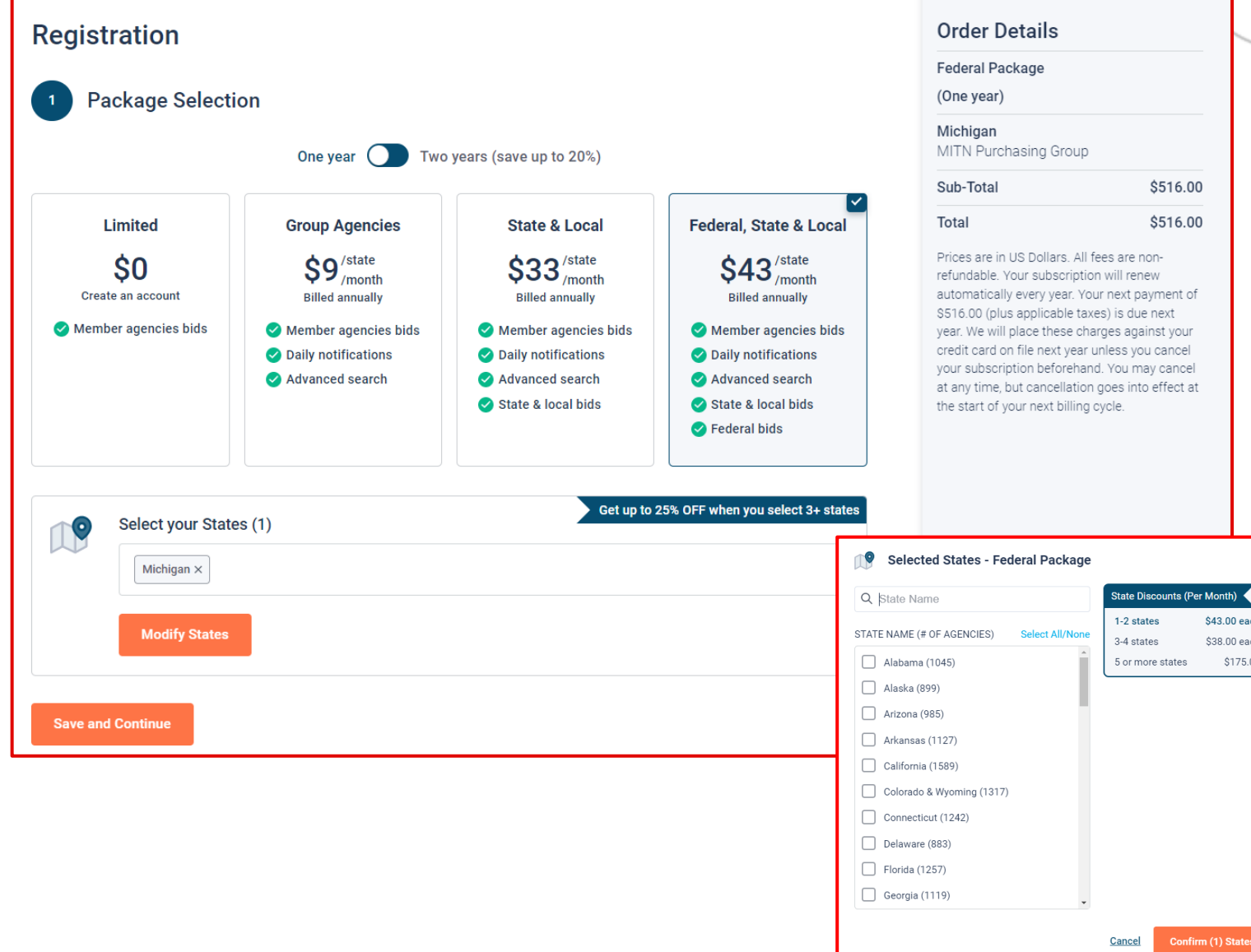

#### **Personal Information**

- In this section, you can provide the basic information of the user and your preferred login information
- Make sure to read the Terms & Conditions and attest that you are an authorized representative of your company.

![](_page_3_Picture_39.jpeg)

# **Advertising Profile (Optional)**

- available to add your logo, product sell -sheets, catalogues, etc. to your company profile
- You can add this to your profile or click on the toggle to remove the Advertising Package. *You can always add this later.*
- Review your personal information and click "Save and Continue"
- Also in this section, an option is<br>available to add your logo,<br>product sell-sheets, catalogues,<br>etc. to your company profile<br><br>• You can add this to your profile<br>or click on the toggle to remove<br>the Advertising Package. You • *Note: If you did not select any paid packages, the button will say "Finalize the Registration". Skip to page 7.*

![](_page_4_Picture_75.jpeg)

## **Payment Information (if applicable)**

- If any paid registration options were selected, you will be prompted to enter your credit card information
- You can review the amount and the user information on the right screen
- Finalize the registration

![](_page_5_Picture_49.jpeg)

#### **Complete & Activate Account**

- This confirmation page will show your subscription details and the activation email will be sent to you in a few minutes
- **Check your email** to complete the registration process & verify your email address. *Make sure to check your Spam Inbox if you have not received your activation email*.
- Click on the link and login using the username and password you entered

![](_page_6_Picture_83.jpeg)

*Sample Email:*

### **Category Code Selection**

- Upon your initial login, you will be asked<br>to select the category codes of the<br>products or services your company<br>offers<br>• Search by keyword & select all the<br>codes that apply<br>• This information is used:<br>• For automatic em to select the category codes of the products or services your company offers
- Search by keyword & select all the codes that apply
- This information is used:
	- For automatic email notifications when you match with new solicitations
	- In your company profile for buyers to search & find by product/service requirements
	- For any "invitation" to bid manually requested by buyers

![](_page_7_Picture_78.jpeg)

### **Additional Information**

- Additional information such as<br>your type of business structure,<br>and any DBE or other certification<br>will be asked<br>• You may also upload your W-9<br>form directly to your company<br>profile (agencies prefer this)<br>• This informat your type of business structure, and any DBE or other certification will be asked
- You may also upload your W-9 form directly to your company profile (agencies prefer this)
- This information is used:
	- In your company profile for buyers to search & find by product/service requirements
	- For any "invitation" to bid manually requested by buyers

![](_page_8_Picture_71.jpeg)

# **Registration Complete!**

![](_page_9_Figure_1.jpeg)

- Login and start looking for open solicitations from the **City of River Rouge**
- If you selected the paid e-mail notification for Group, Statewide or Federal Opportunities, new notifications of solicitations that match your profile will start immediately
- Need help registering or navigating the system? Contact the **bidnet direct** Vendor Support team at **800-835-4603, option 2**